## Importing Students Using the Self-Serve Importer

The importer allows for quick entry of a large number of students into Reading Plus.

Before beginning the import, it is essential to prepare the import students.csv file accurately. Please review the sample file and details below for a successful importation.

Prepare a comma-separated values (CSV) file using Microsoft Excel or another spreadsheet program. Save the file as students.csv. The file must contain the following column headers and student data:

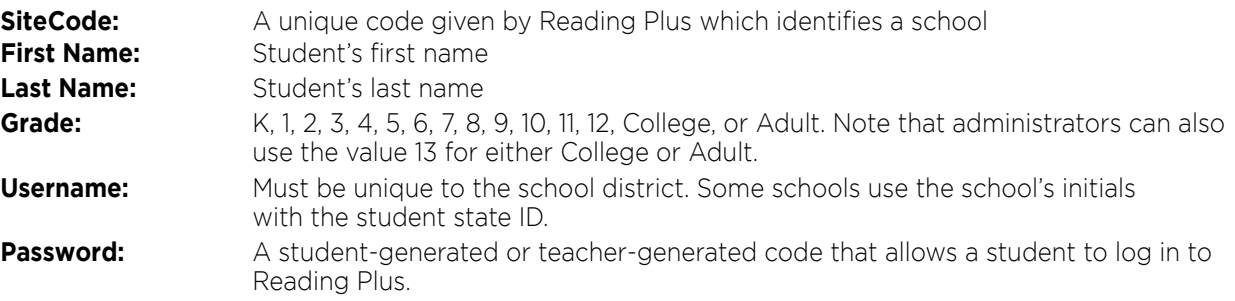

## **Additional Fields**

Including demographic identifiers will allow you to filter reports by those demographic variables. In addition, you will make it possible for students identified as either ELL or special education to receive an appropriately modified instructional experience. You may choose which demographic identifiers you would like to include; leave blank if unknown, or if you prefer not to include.

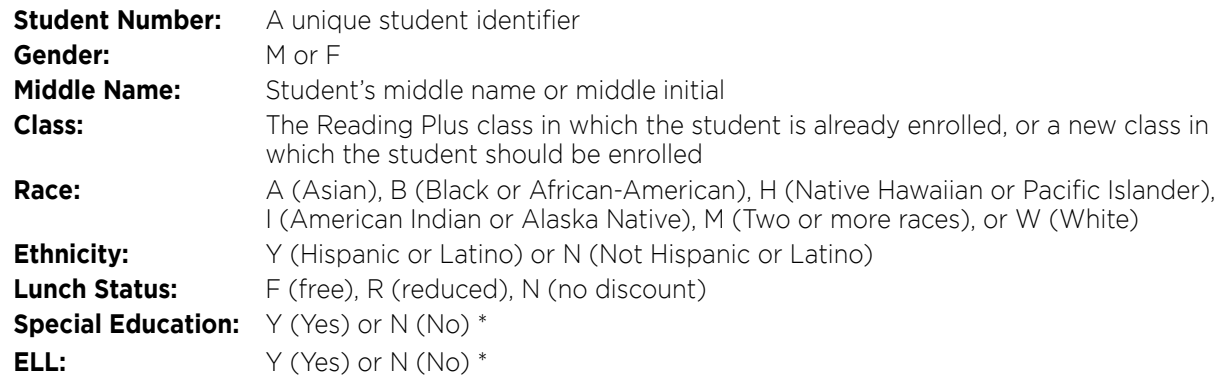

Here is a table showing import field examples:

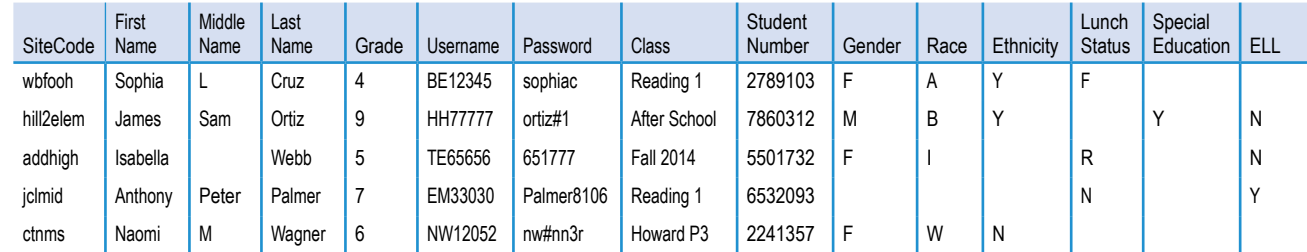

\*If a student is designated Y (Yes) under the Special Education and/or ESL/ELL column, the student's starting level for the initial assessment (InSight) will be adjusted (0.5-1.5 grade levels lower for grades 1-4 and 2 grade levels lower for students in grades 5-12). InSight's adaptive logic still allows students to score as high as they are able, but the lower start level provides them with an opportunity to gain more confidence as they begin the assessment.

Call our Customer Service Team with any questions: Phone: 1-800-732-3758, option 1

Email: support@readingplus.com

## www.readingplus.com • 800-READ-PLUS

reading b plus<sup>®</sup>

Copyright © 2019 Taylor Associates/Communications, Inc. All Rights Reserved